## ■iR・futureshop対応項目表

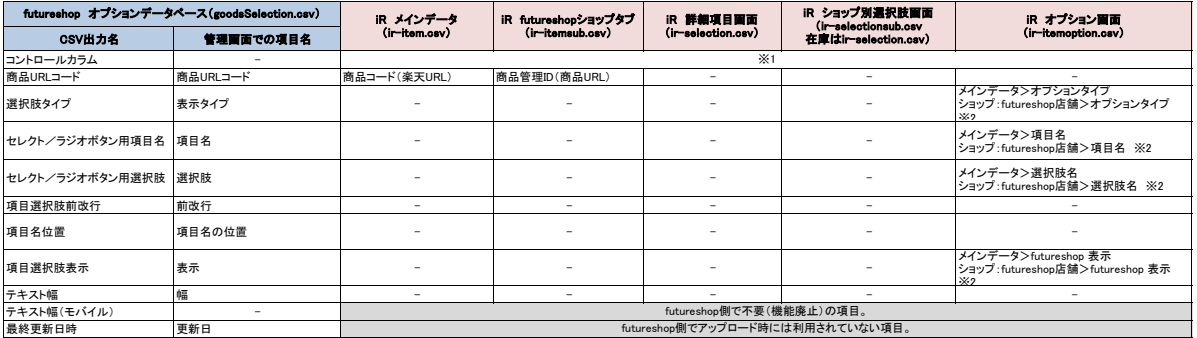

※1 選択できる項目はありませんが、商品一覧画面にある『アップロード状況アイコン』で空欄にするか、d(削除)を判断し、アップロード時に値を入れています。<br>※2 優先度は、『futureshopのカプション名』⇒『メインデータのオプション名』の順番です。<br>また、futureshopで利用できるのは『セレクトボックス(ブルダウン)』と『フリーテキスト』の2種類です。

はfutureshop側で利用されない項目です。

★futureshopの項目選択肢登録CSVの定義は下記のURL先で確認可能です。<br><https://www.future-shop.jp/manual/regist/goodsSelection.html>

★item Robotのir-itemoption.csv定義は下記のURLで確認可能です。 https://www.hunglead.com/item-robot-manual/12/03\_01.html